# **Quickstartguide Arris TM822**

### **1. Anschließen des Kabelmodems**

Verbinden Sie Ihr Kabelmodem, gemäß dem folgenden Bild, mit dem Anschlusskabel (1) und dem Stromnetzteil (2).

Für einen unterbrechungsfreien Internet- und Telefonbetrieb, darf das Kabelmodem nicht ausgesteckt oder ausgeschalten werden.

Um Störeinstrahlung zu vermeiden sollte das Modem so aufgestellt werden, dass es 1m Abstand zu allen Sendenden Geräten (W-Lan Router, Dect-Telefon etc) hat.

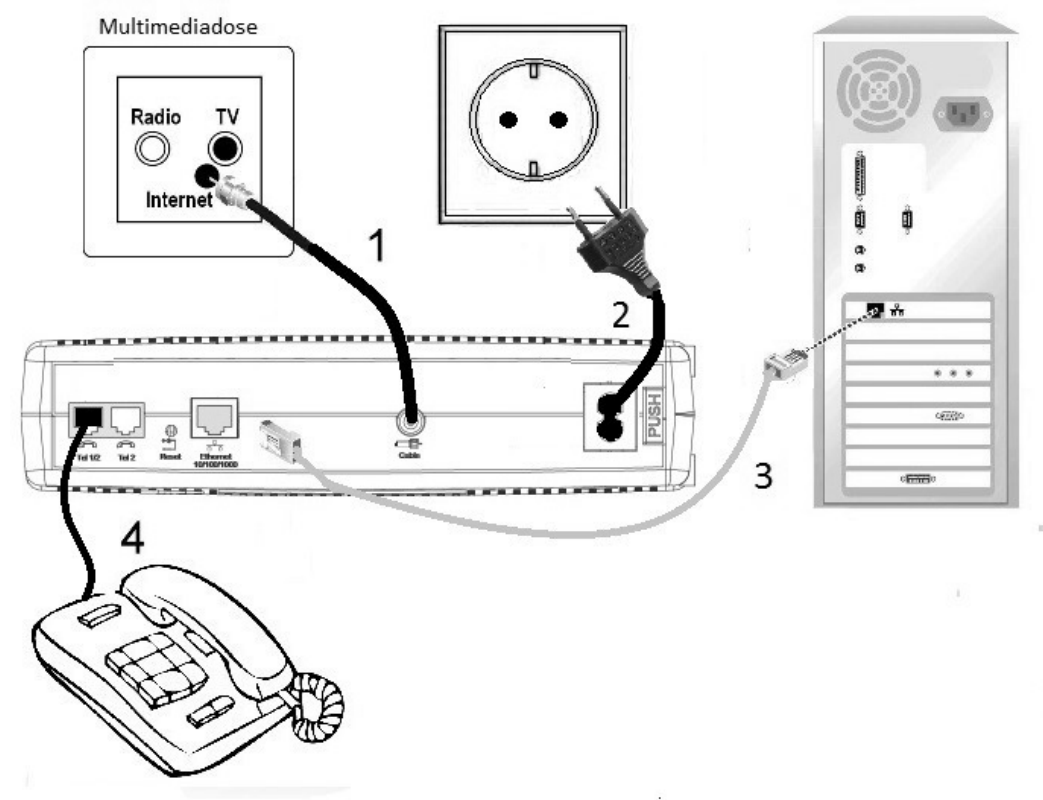

### **2.1 Anschließen direkt am Computer**

Diesen Abschnitt befolgen Sie, wenn nur ein Computer mit dem Internet verbunden werden soll. Ansonsten befolgen sie die Schritte unter 2.2.

1. Stecken Sie das Netzwerkkabel (RJ45) (3) an den Netzwerk-Anschluss (Ethernet) des Kabelmodems.

2. Das andere Ende des Netzwerkkabels (3) stecken Sie an den Anschluss der Netzwerkkarte (RJ45) an Ihrem Computer.

3. Sie haben Internet sobald die LEDs (Leuchtdioden) Power, DS, US und Online an Ihrem Kabelmodem konstant leuchten (kann bei erster Inbetriebnahme bis zu 120 Minuten dauern).

Alle TCP/IP-Einstellungen werden automatisch vom DHCP-Server bezogen. Ein Benutzername und Kennwort für den Internetzugang wird nicht benötigt.

## **2.2 Anschließen am Router**

Diesen Abschnitt befolgen Sie, wenn mehrere Computer über einen Router angeschlossen werden sollen. Ansonsten befolgen sie die Schritte unter 2.1.

1. Stecken Sie das Netzwerkkabel (RJ45) (3) an den Netzwerk-Anschluss (Ethernet) des Kabelmodems.

2. Das andere Ende des Netzwerkkabels (3) stecken Sie an den WAN Anschluss des Routers.

3. Stecken Sie das Netzwerkkabel (5) an einen freien Netzwerk-Anschluss des Routers.(LAN 1 –LAN 4)

4. Das andere Ende des Netzwerkkabels (5) stecken Sie an den Netzwerkanschluss Ihres Computers.

5. Sie haben Internet sobald die LEDs (Leuchtdioden) Power, DS, US und Online an Ihrem Kabelmodem konstant leuchten (kann bei erster Inbetriebnahme bis zu 120 Minuten dauern).

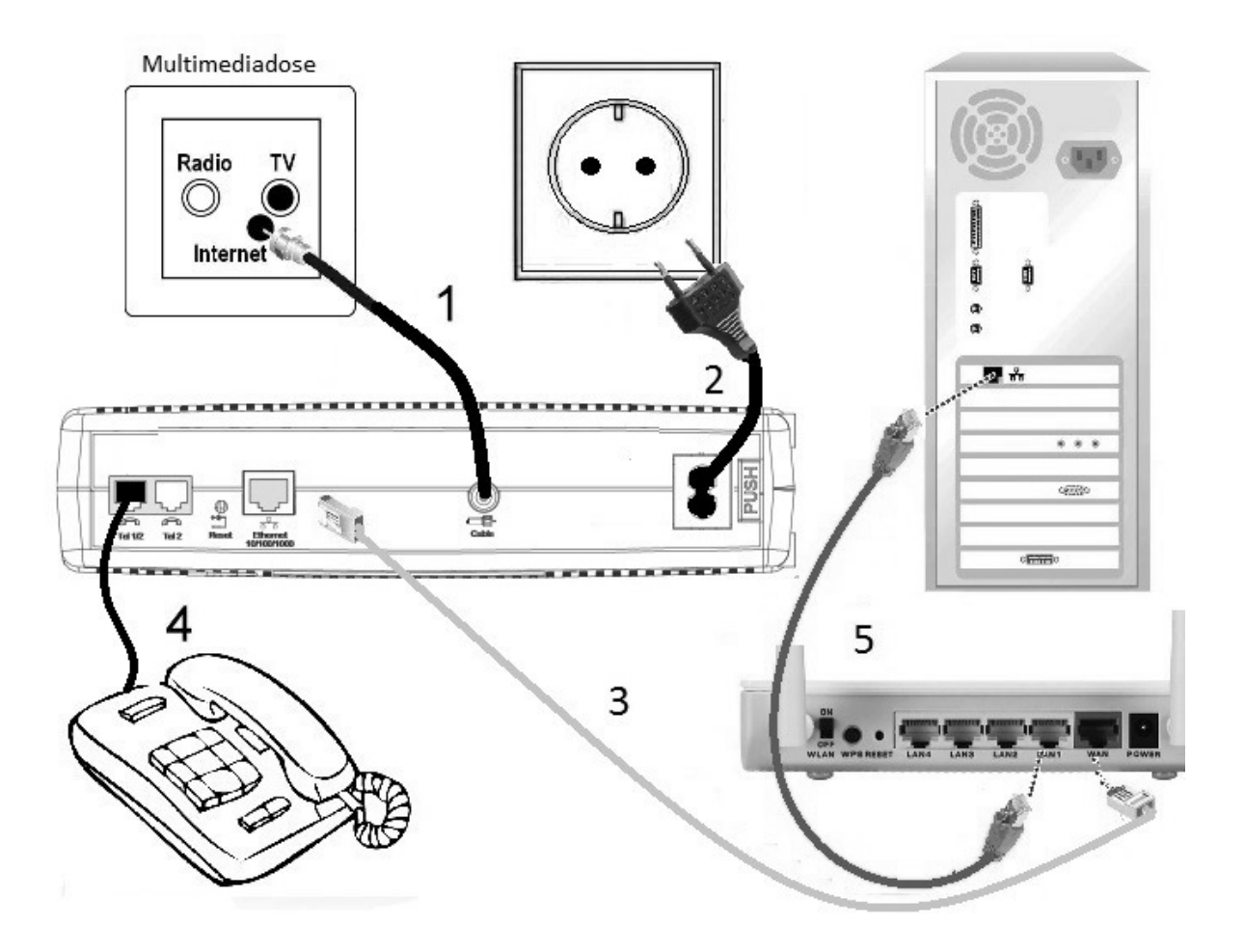

### **3. Anschließen des Telefons:**

1. Vergewissern Sie sich, dass Ihr Telefon über Strom verfügt (sofern erforderlich).

2. Verbinden Sie Ihr Telefon mit der 1. Telefonbuchse Ihres Kabelmodems (RJ11)(**4**).